## **New Status Alert wizard - Status Alert Type tab**

The Status Alert Type tab allows you to choose the type of SQL compliance manager status you want to alert on.

## Available actions

## **Select type of SQL compliance manager status that triggers this alert**

Allows you to select the [product components](https://wiki.idera.com/display/SQLCM45/Product+components+and+architecture) status that should trigger this alert. When the Collection Server receives a status that matches the specified type, the alert rule is run to see whether the status matches the other alert rule criteria.

## **Edit rule details**

Allows you to change your specified alert rule criteria at any time as you create your new alert rule. As you specify criteria using the New Status Alert Rule wizard, the rule details grows to include these additional settings. To edit previously set criteria, click the corresponding setting.

SQL Compliance Manager audits all activity on your server. [Learn more](http://www.idera.com/SQL-Server/SQL-compliance-manager/) > >

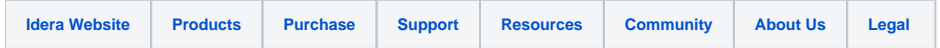